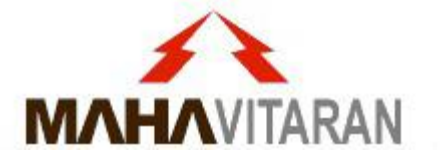

#### **Please follow these guidelines before uploading any PDF file in DMS**

# Remember the Sequence

## 1. [Merge](#page-1-0)

# 2. [Flatten](#page-7-0)

3. [Compress](#page-12-0)

# **How to Merge multiple files in one single PDF**

**Using PDFSAM tool**

<span id="page-1-0"></span>**\* Please DON'T use online websites eg. smallpdf, ilovepdf, etc to merge PDF files.**

#### Download PDFSAM Basic on your Desktop/Laptop

**1. Visit** <https://pdfsam.org/download-pdfsam-basic/> **and download PDFsam Basic installer.**

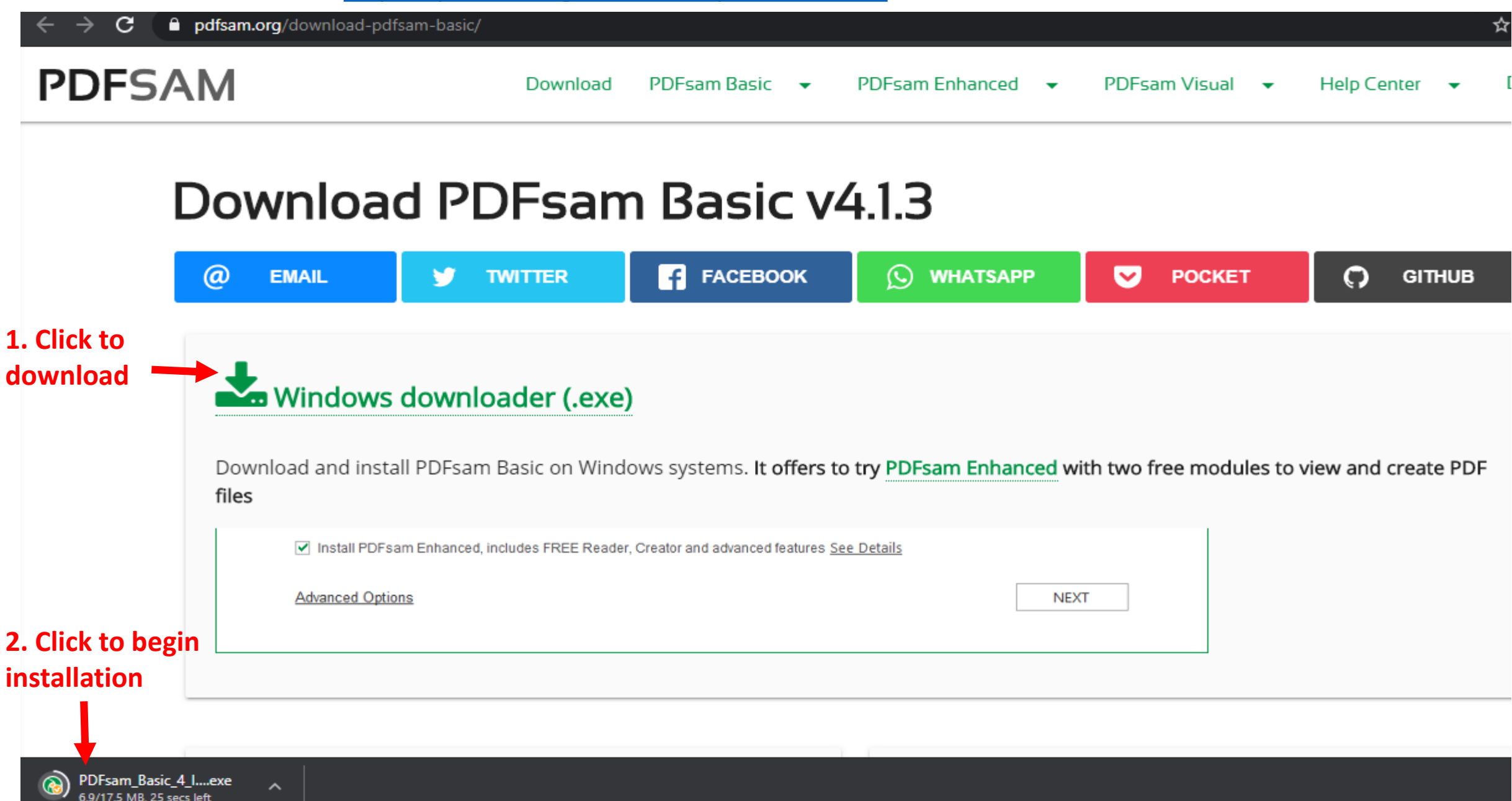

#### **Begin installation**

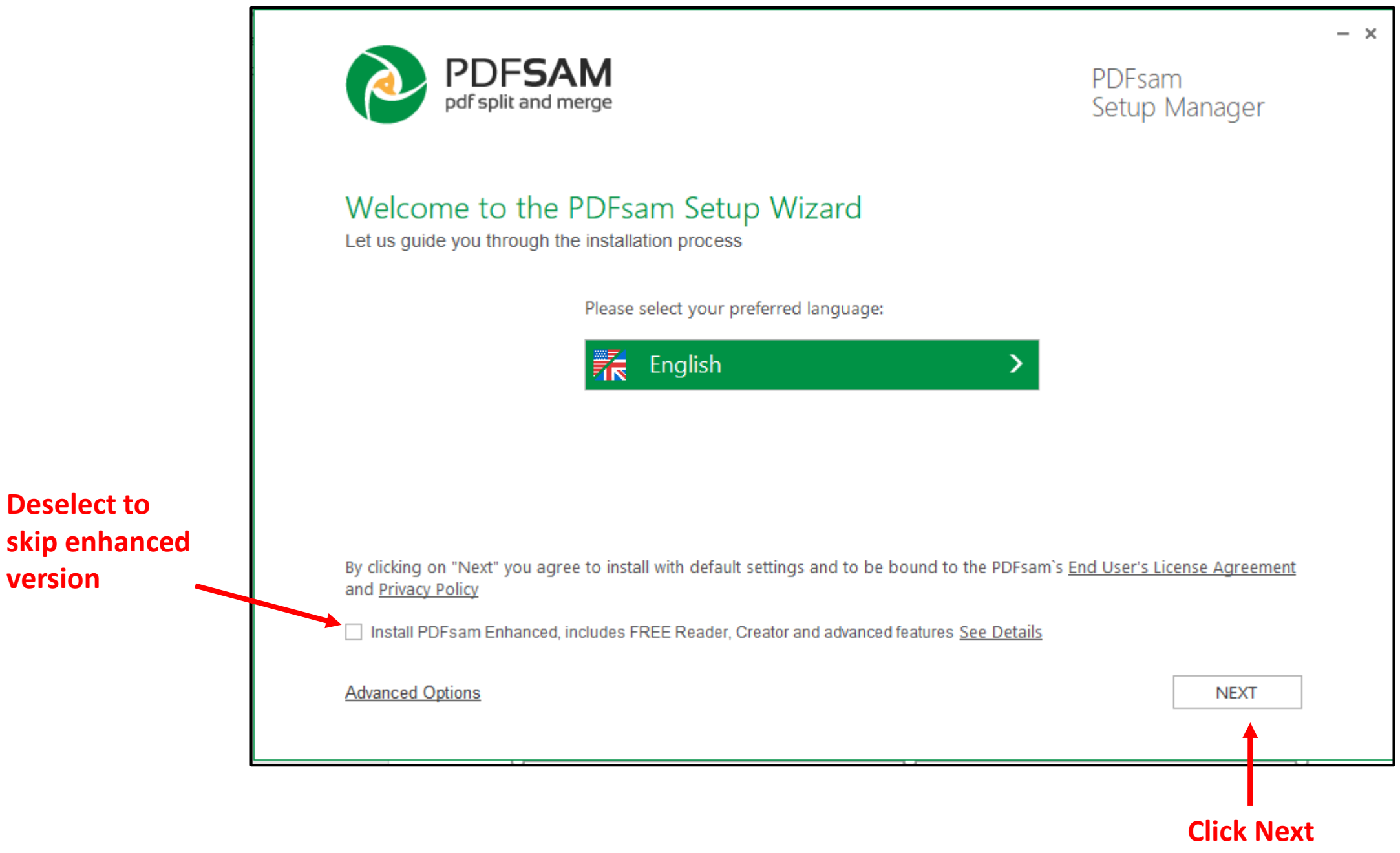

### **Open Application**

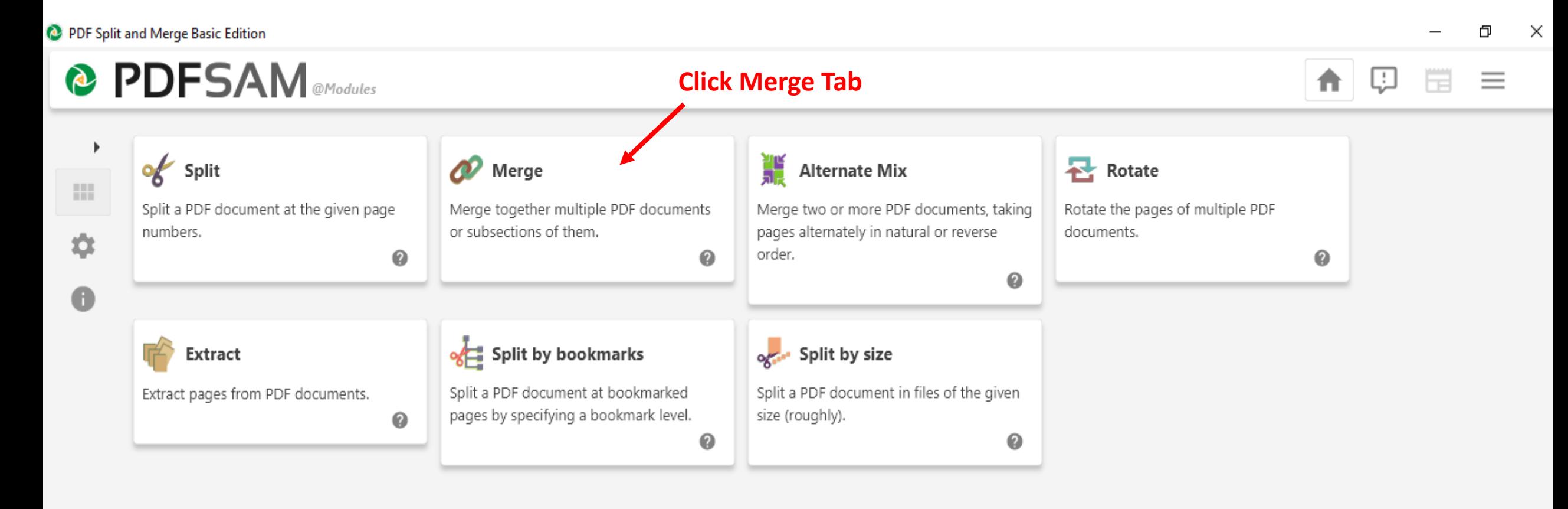

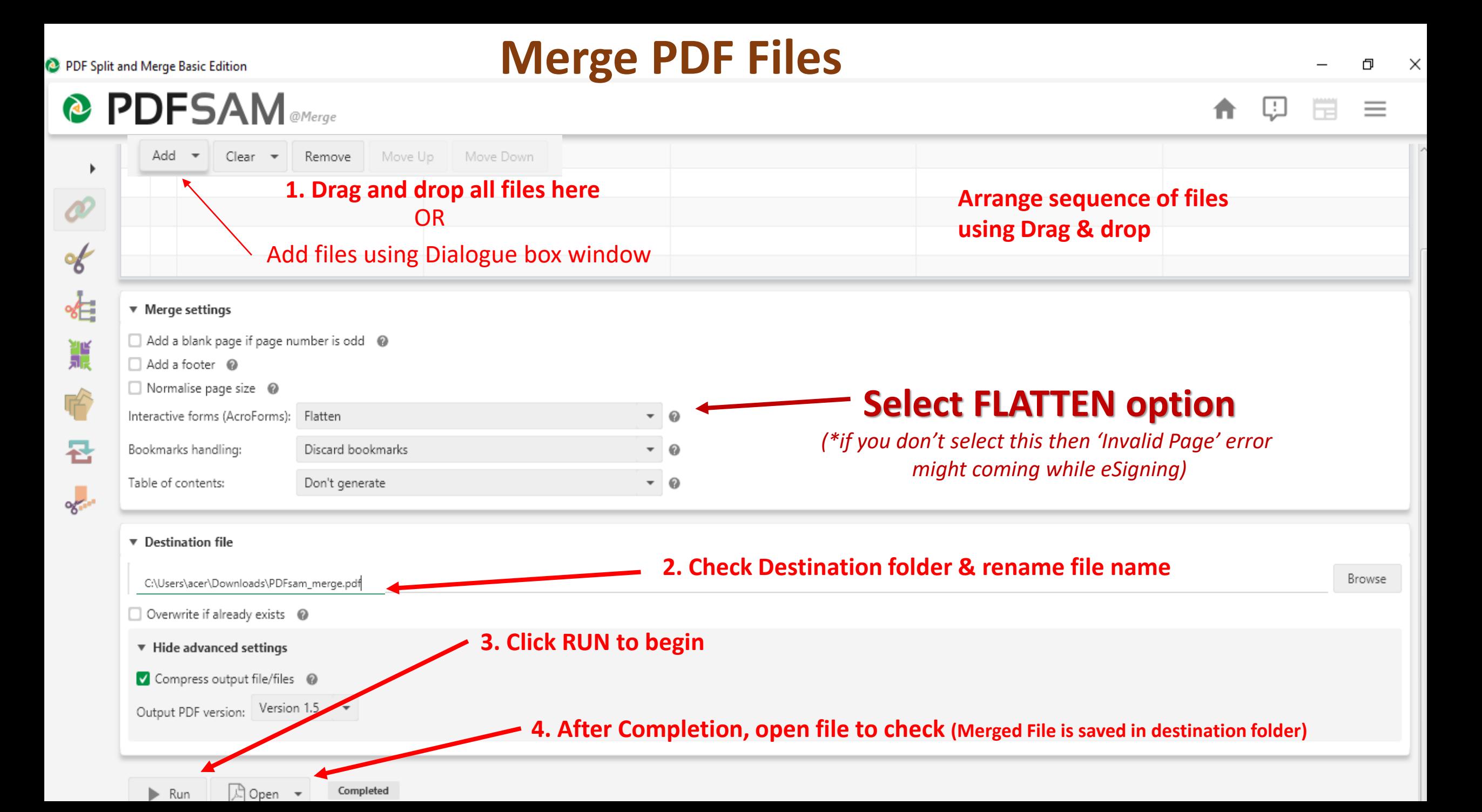

# **How to flatten the PDF**

#### **Using Microsoft Print to PDF tool**

\*By default available in Windows

Flatten means converting all fields of PDF (eg. eSign, Tables, Forms, etc) into image in the PDF file. Incorrect merging of fields may give error sometimes, therefore repairing (flattening) the PDF file is necessary before uploading in DMS.

(to avoid errors while e-Signing)

#### 1.Open the PDF file in Adobe Acrobat Reader

<span id="page-7-0"></span>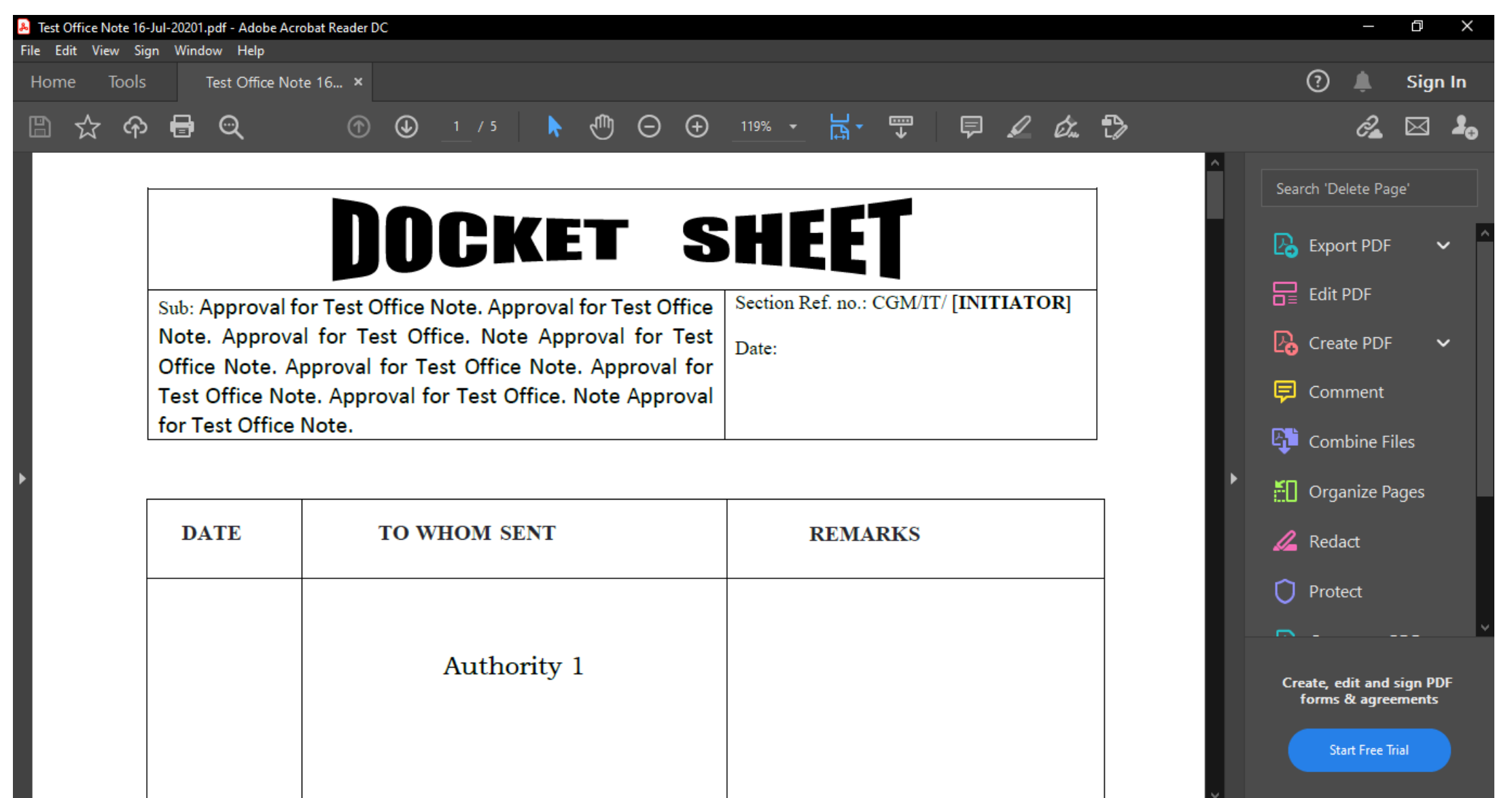

(to avoid errors while e-Signing)

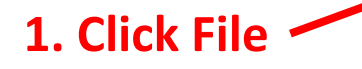

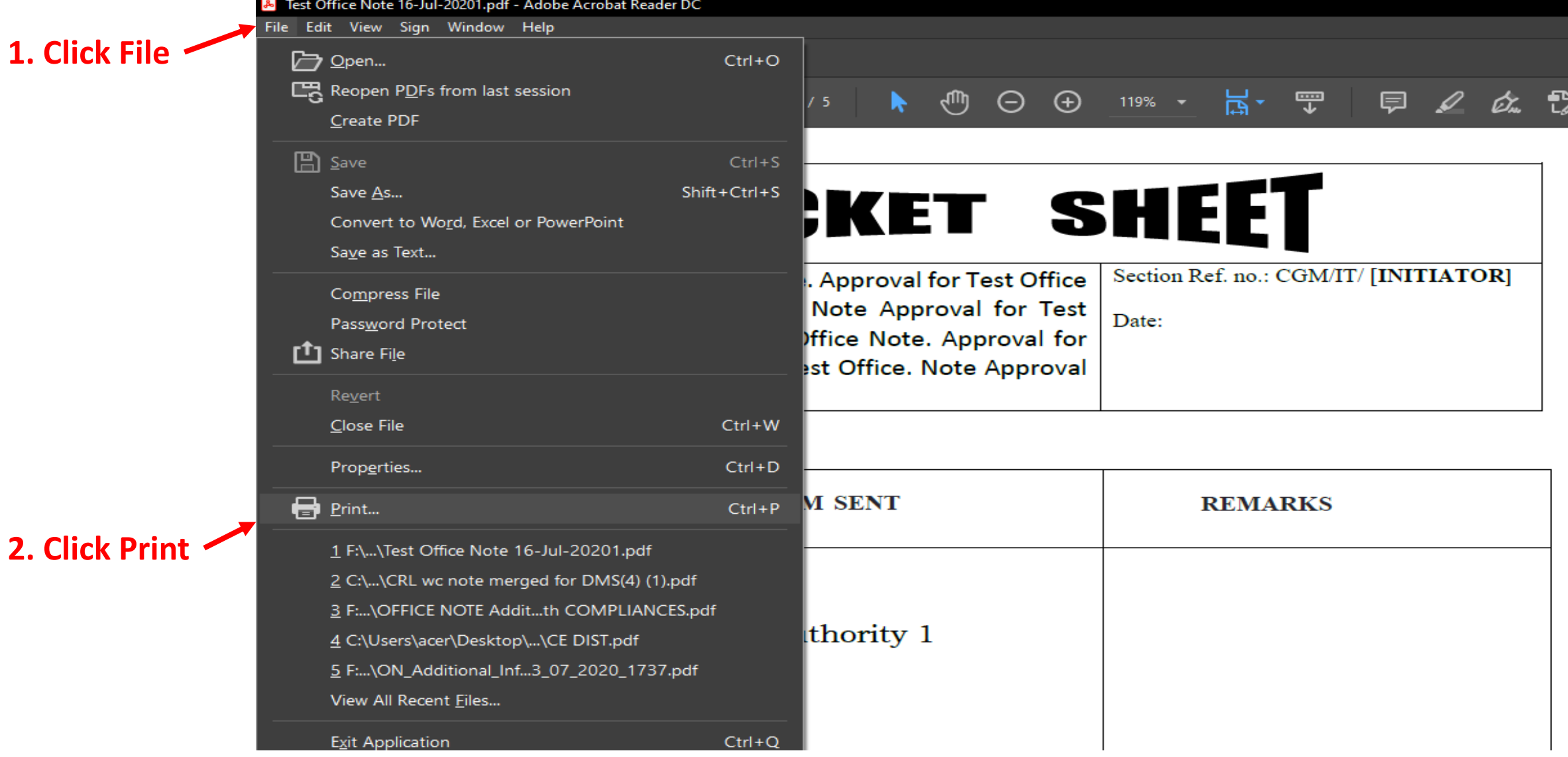

#### (to avoid errors while e-Signing)

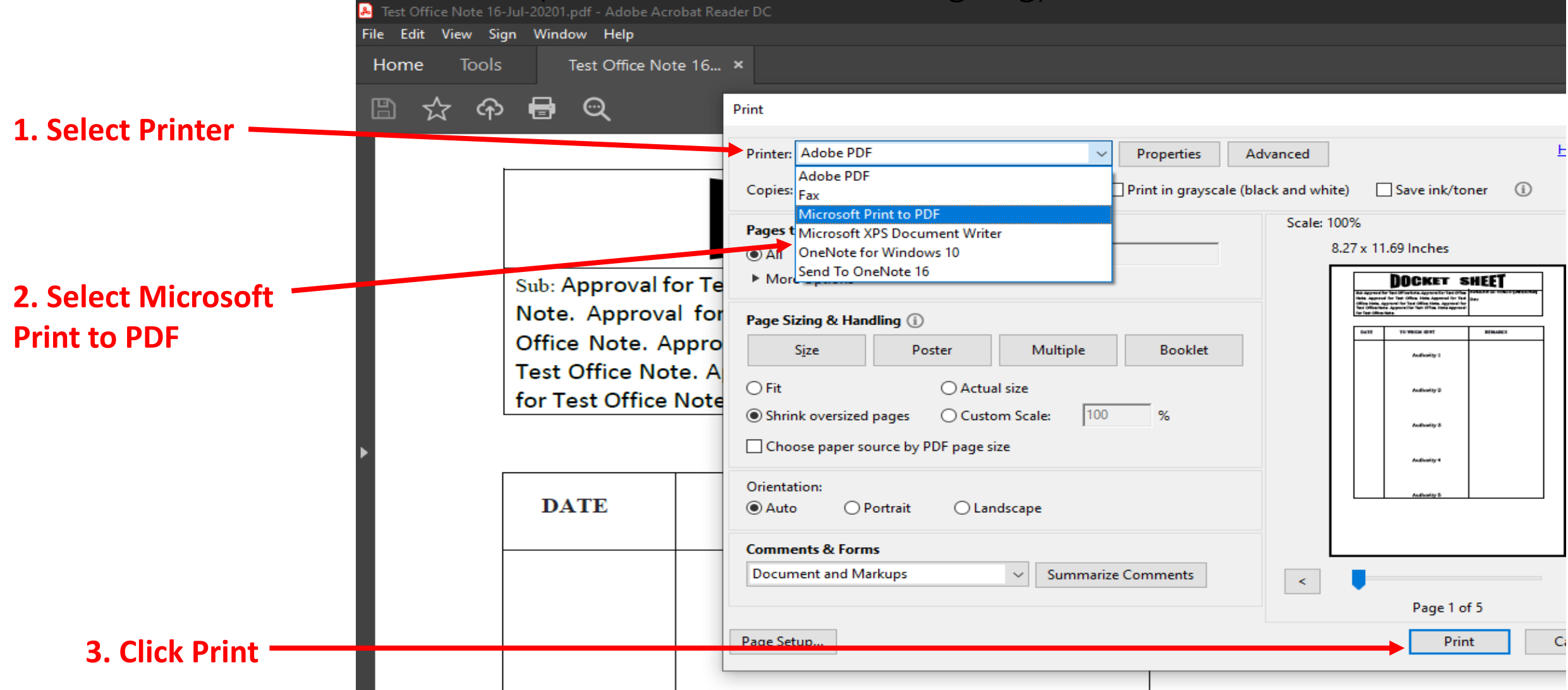

*\*If Microsoft Print to PDF is unavailable (Older version of Windows) or deleted, you may use CutePDF as printer. [Click here](http://cutepdf.com/download/CuteWriter.exe) to install CutePDF.* 

(to avoid errors while e-Signing)

#### File Saving dialog box will appear

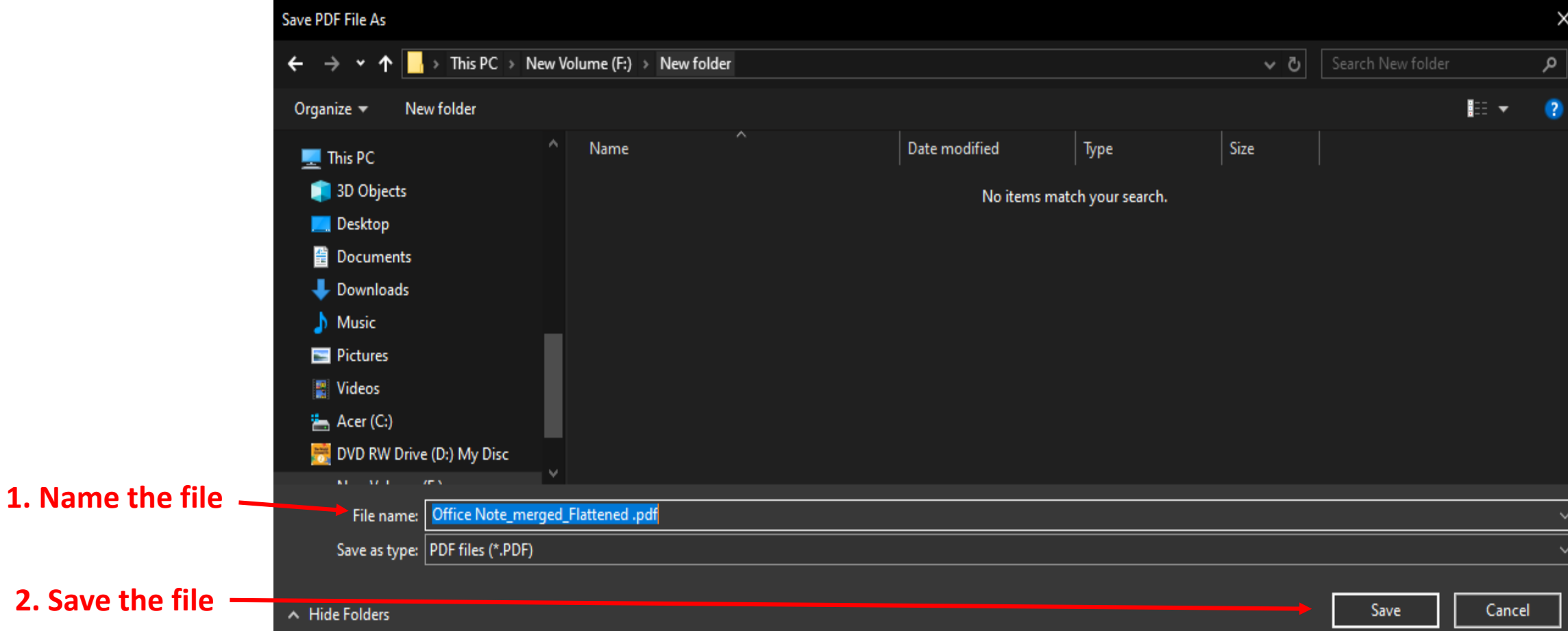

#### **Upload the newly saved PDF file into DMS**

# **How to Compress the PDF**

**Using** [freepdfcompressor](http://www.freepdfcompressor.com/) **tool**

\*Free Software to be installed in Windows

Compressing file makes it easier to upload /download the PDF files in DMS. Compressed PDF files also takes less space on DMS server..

# Compress the PDF File

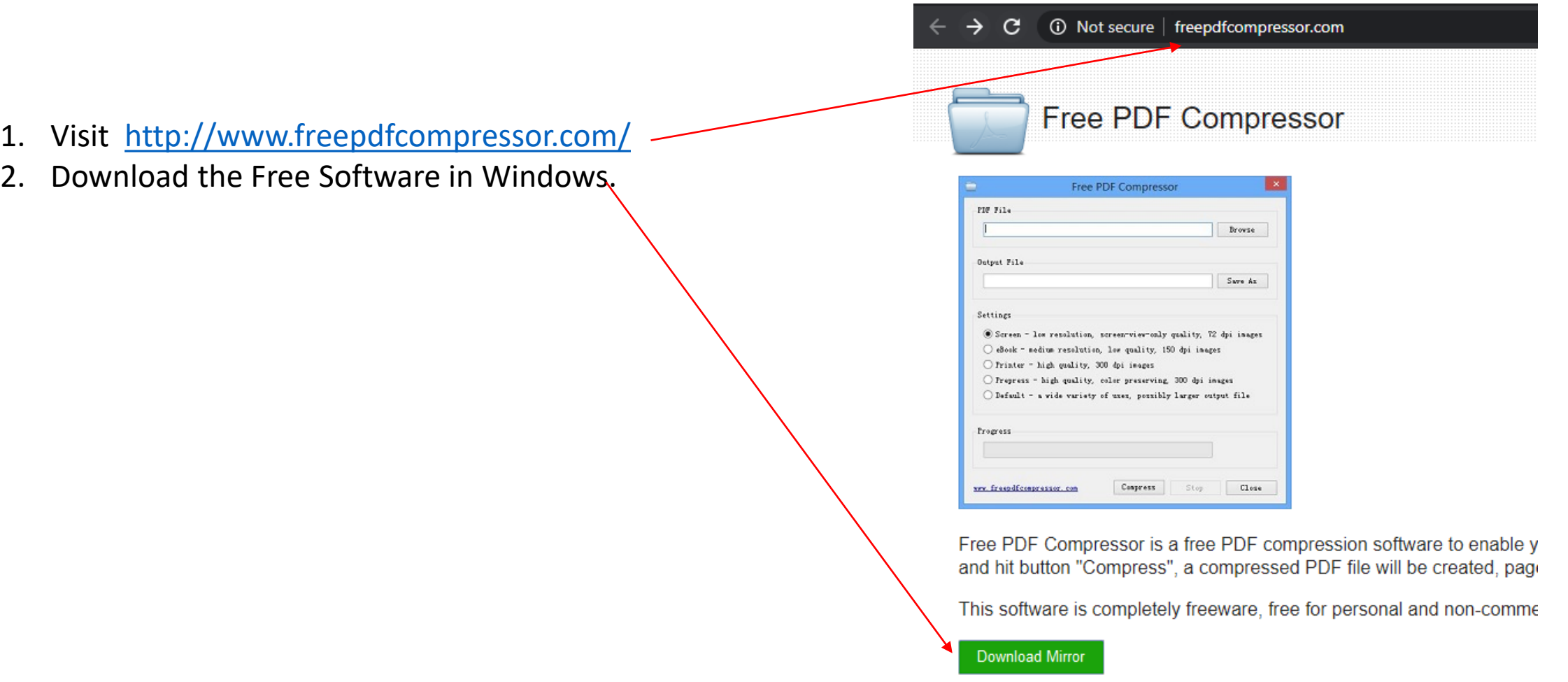

<span id="page-12-0"></span>You may also use online compression tools [www.easepdf.com,](http://www.easepdf.com/) [www.ilovepdf.com](http://www.ilovepdf.com/), [ww.pdf2go.com](http://www.pdf2go.com/), etc. to reduce the size before uploading. But Data Privacy concerns should be first considered before using online tools.

# Compress the PDF File

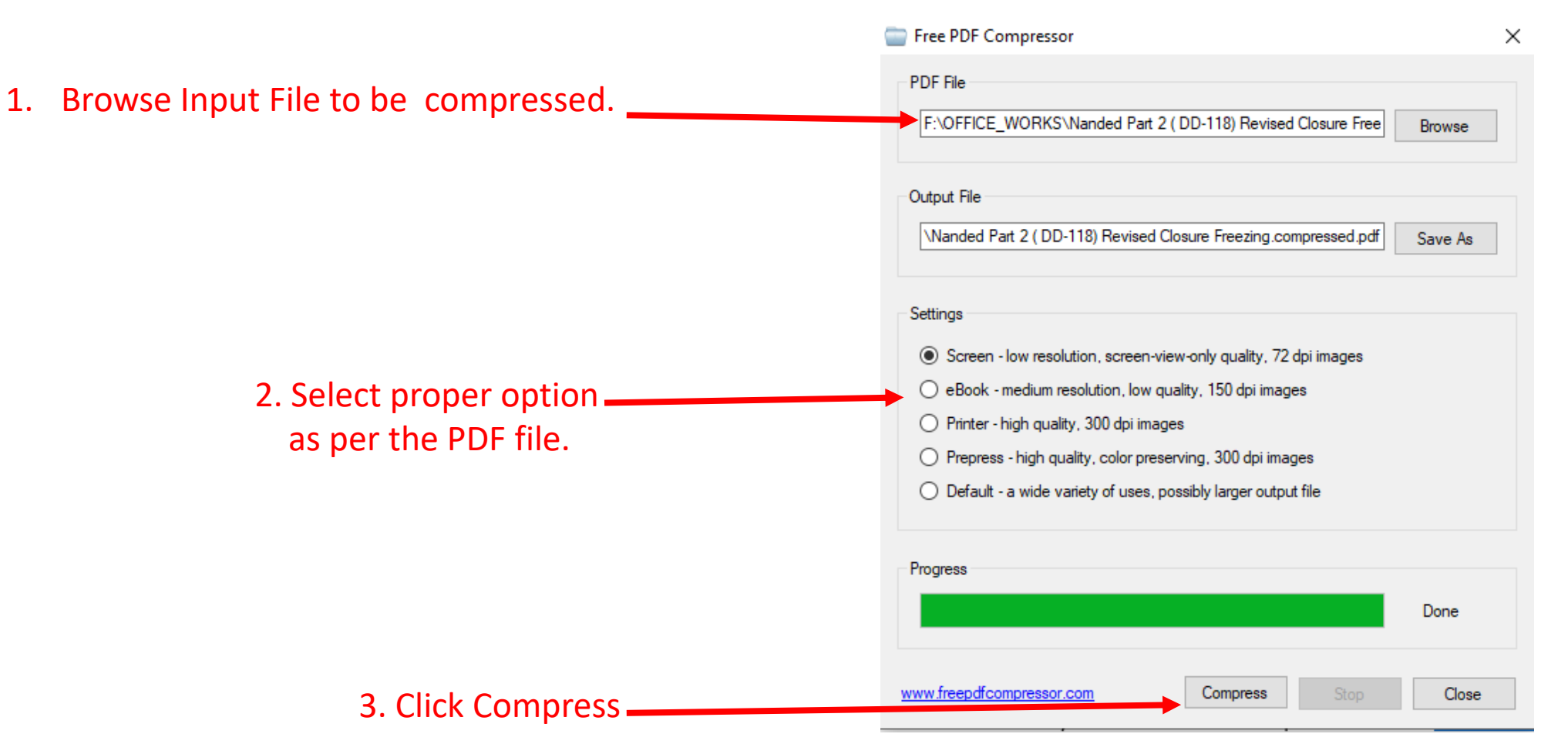

You may also use online compression tools [www.easepdf.com](http://www.easepdf.com/), [www.ilovepdf.com,](http://www.ilovepdf.com/) [ww.pdf2go.com](http://www.pdf2go.com/), etc. to reduce the size before uploading. But Data Privacy concerns should be first considered before using online tools.

# **THANK YOU**